## 受講レスキュー ト<sub>ラ</sub>ブ<sub>ル</sub>解決!  $\frac{1}{100}$  ......

## 【iPhone 及び iPad】Safari にてブラウザが Chrome、FireFox ではありません。と表示される

このページでは iOS端末(iPhone及び iPad)で Safari にて ECC オンラインレッスンにログインした際、ブラウザが Chrome、 Firefox ではありません。と表示された際の改善方法をご確認いただけます。

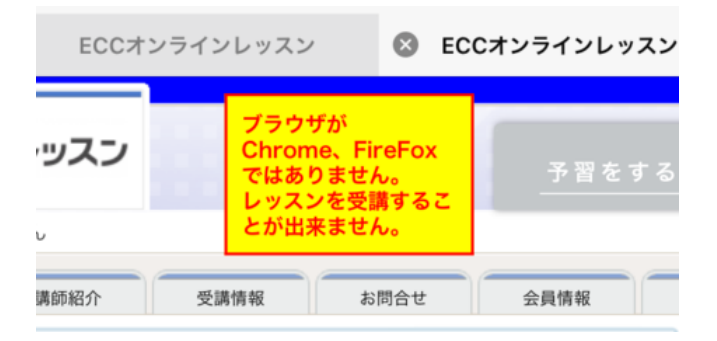

上記の画面が表示された場合、下記の項目をご確認下さい。

1.「設定」を開きます。

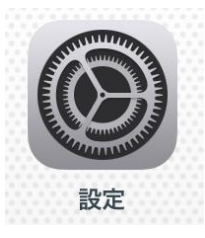

2.Safari を選択し、デスクトップ用 Web サイト表示をタップします。

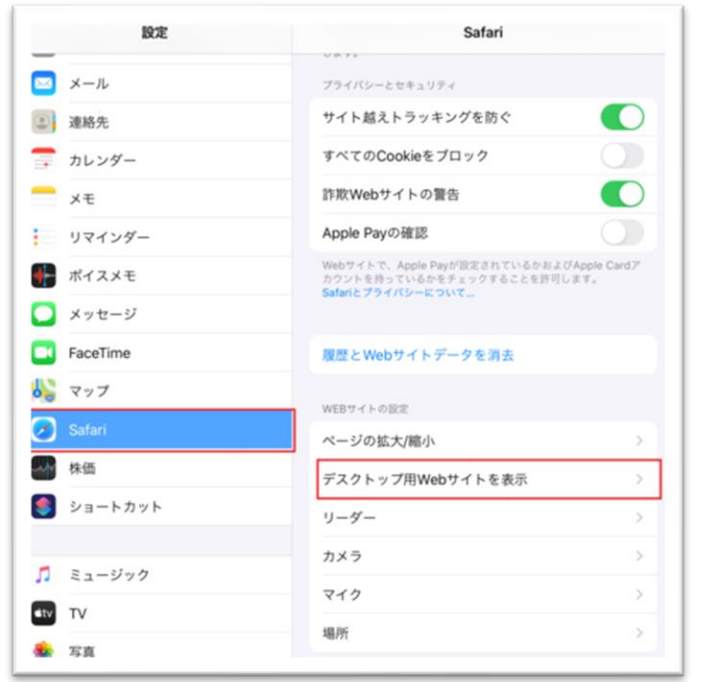

3.全ての Web サイトのチェックを外します。

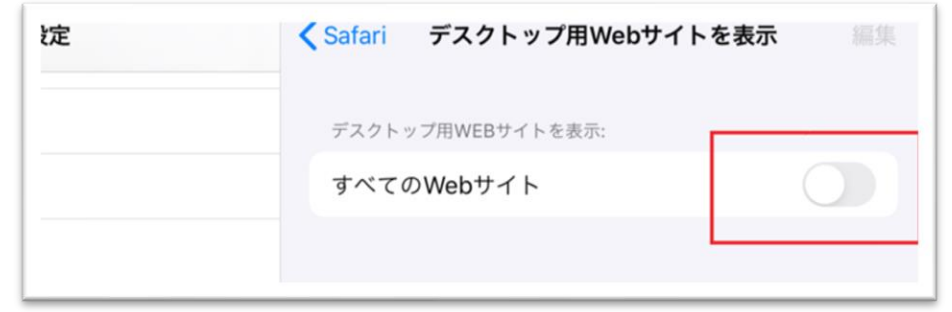

4.Safari にて再度 ECC オンライン[にログインを](https://online.ecc.co.jp/login/)お願い致します。